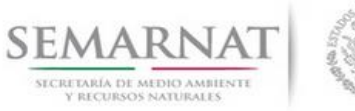

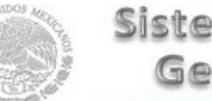

### **Documentación del Desarrollo Informático e Implementación del Módulo de Diseño de Resolutivos del**

**Sistema Nacional de Gestión Forestal (SNGF).**

*(SEMARNAT)*

**Caso de uso Configuración del Módulo de Resolutivos Insertar nuevo contenido**

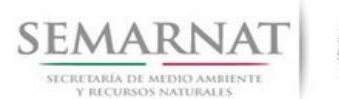

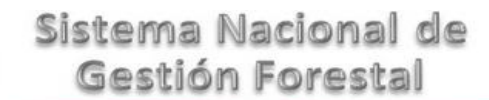

V1 DOC Caso de uso Insertar contenido en Resolutivos.docx Fecha: 17 – Enero - 2014

Caso de uso Versión: 1.0

## **Historia de Revisiones**

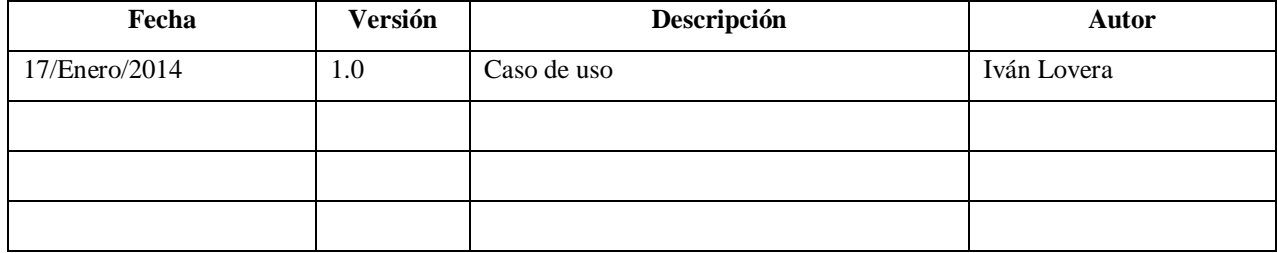

## **Control de Cambios**

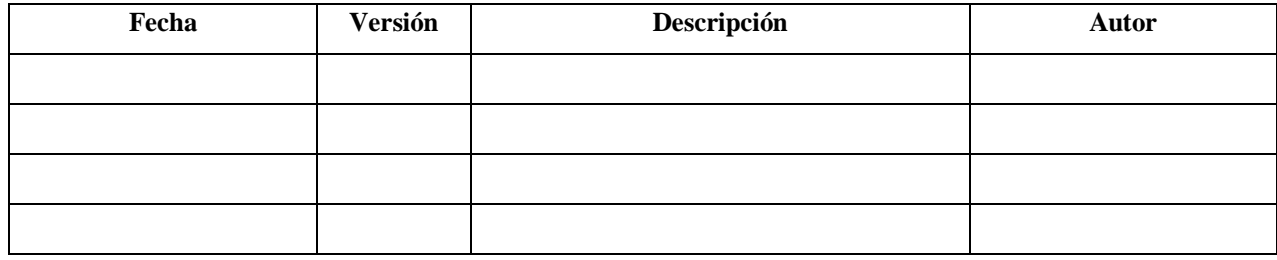

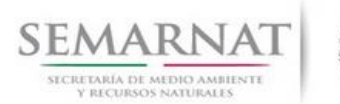

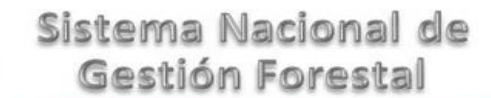

Caso de uso

V1 DOC Caso de uso Insertar contenido en Resolutivos.docx

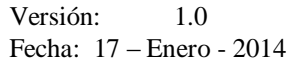

### **Tabla de Contenidos**

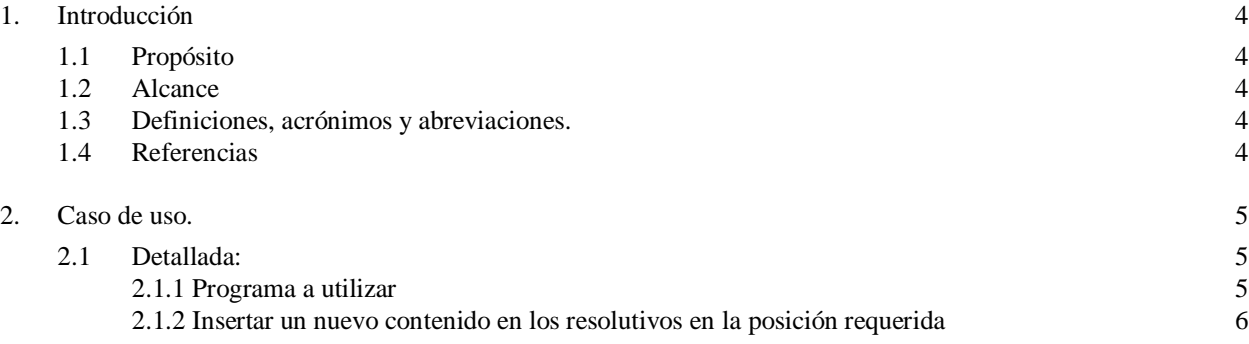

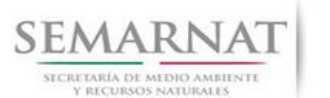

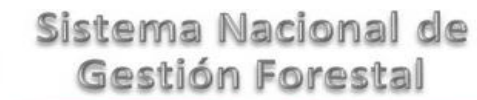

Caso de uso Versión: 1.0 V1 DOC Caso de uso Insertar contenido en Resolutivos.docx Fecha: 17 – Enero - 2014

### **Caso de Uso**

#### **1. Introducción**

En módulo de resolutivos ha sido diseñado teniendo en mente que la configuración técnica que tradicionalmente implicaba escribir programas de cómputo ahora sea escrita en la base de datos para explotar la información de que se gestiona en el sistema SNGF.

#### **1.1 Propósito**

El propósito de este documento es plasmar es ejemplo paso a paso de cómo insertar nuevo contenido en un resolutivo del SNGF de una manera más dinámica.

#### **1.2 Alcance**

Este ejemplo sólo aplica a la configuración para incluir en los resolutivos nuevo contenido en la posición que realmente se desea y no hasta al final del documento como anteriormente se manejaba.

Esta funcionalidad está disponible para cualquier resolutivo de cualquier trámite del SNGF.

#### **1.3 Definiciones, acrónimos y abreviaciones.**

**Documento PDF:** Formato estándar para visualizar documentos en sistemas ejecutándose en internet.

**Resolutivo:** Documento en formato PDF el cual incluye párrafos de texto, tablas de datos e imágenes.

**Contenido:** Dentro del módulo de resolutivos, el contenido es la información que se puede incluir dentro de un resolutivo, puede ser texto en forma de párrafos, tablas, imágenes, líneas, rectángulos e imágenes externas.

#### **1.4 Referencias**

En esta sección se muestra la lista de los documentos que se utilizan en el proceso de configuración del módulo de Resolutivos.

#### **Comunes**

V1 DOC Caso de uso Incluir información no temática en Resolutivos

#### **Específicos**

Ninguno

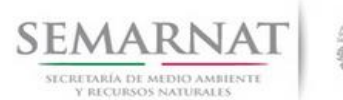

Caso de uso Versión: 1.0

V1 DOC Caso de uso Insertar contenido en Resolutivos.docx Fecha: 17 – Enero - 2014

### **2. Caso de uso.**

#### **2.1 Detallada:**

Nota: En el nombre de los objetos no es posible incluir acentos ni espacios, no confundir con faltas de ortografía.

#### *2.1.1 Programa a utilizar*

La dirección URL que se puede utilizar para configurar resolutivos es la siguiente

<http://sngf.semarnat.gob.mx:8080/MyPDFClient/servlet/resolutivos>

El usuario y contraseña son los mismos utilizados en el módulo del SNGF

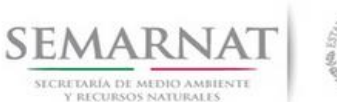

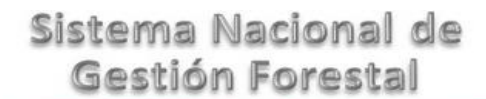

V1 DOC Caso de uso Insertar contenido en Resolutivos.docx Fecha: 17 – Enero - 2014

Caso de uso Versión: 1.0

#### *2.1.2 Insertar un nuevo contenido en los resolutivos en la posición requerida*

Ya es posible insertar nuevos contenidos en los resolutivos en una posición específica y no hasta al final de la lista.

Se conserva la manera de insertar contenidos y los nuevos se van al final de la lista

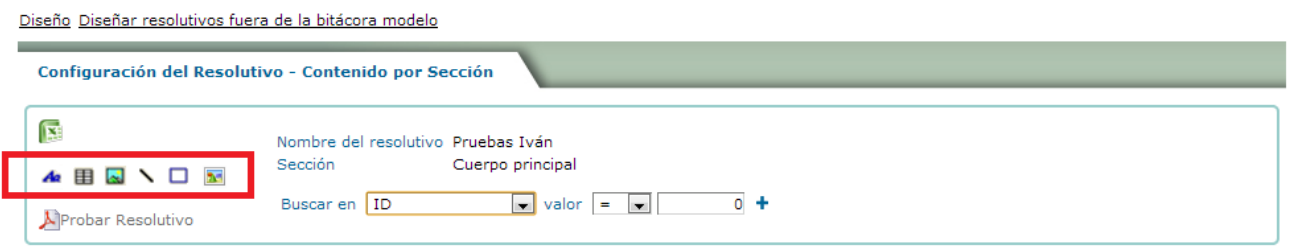

La parte nueva de esta funcionalidad está en el grid, ahí hay un icono de "Nuevo", el nuevo contenido se insertará debajo de la línea seleccionada del grid

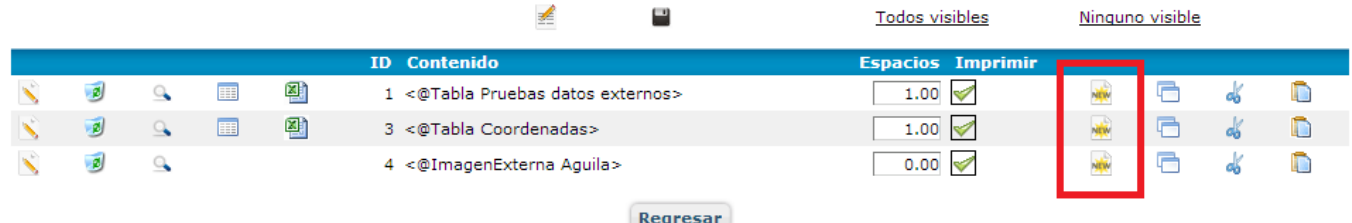

Al dar clic en este icono, por ejemplo en la primera línea del grid, veremos una pantalla emergente preguntando por el tipo de contenido a insertar (párrafo, tabla, imagen, línea, rectángulo o imagen externa)

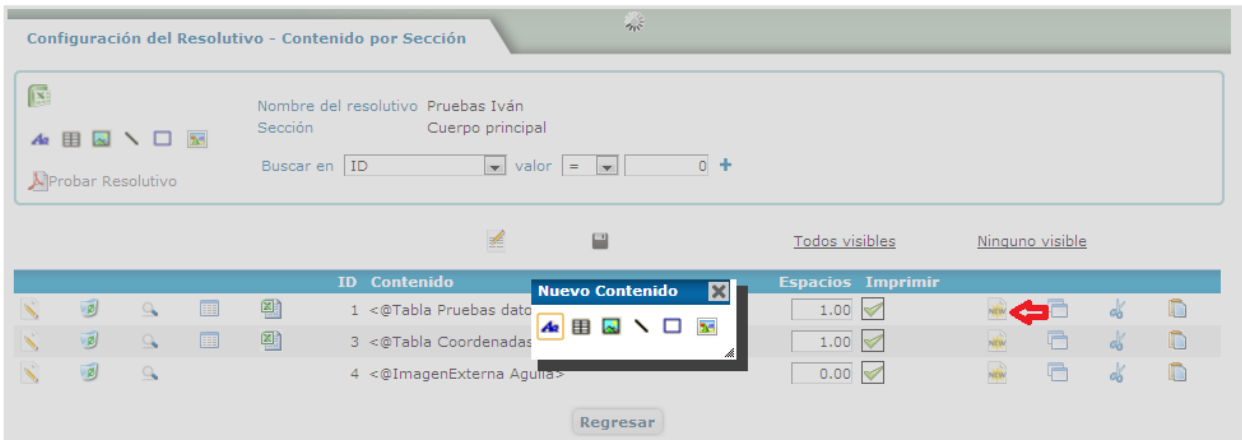

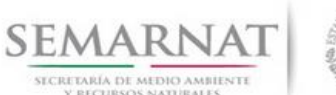

V1 DOC Caso de uso Insertar contenido en Resolutivos.docx Fecha: 17 – Enero - 2014

# Caso de uso Versión: 1.0

Al seleccionar el tipo de contenido, aparecerá la respectiva pantalla de configuración que ya conocemos

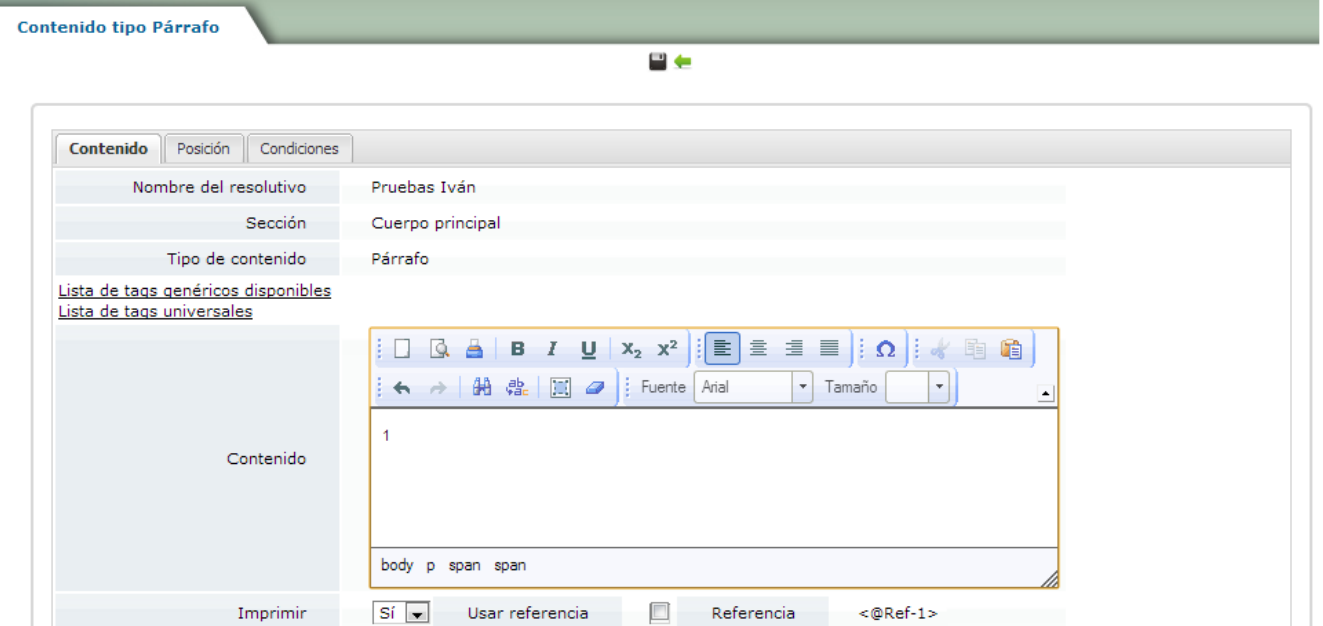

Y al guardar los cambios veremos que el nuevo contenido se ubicó en la segunda línea del grid y no hasta el final de la lista como estábamos acostumbrados.

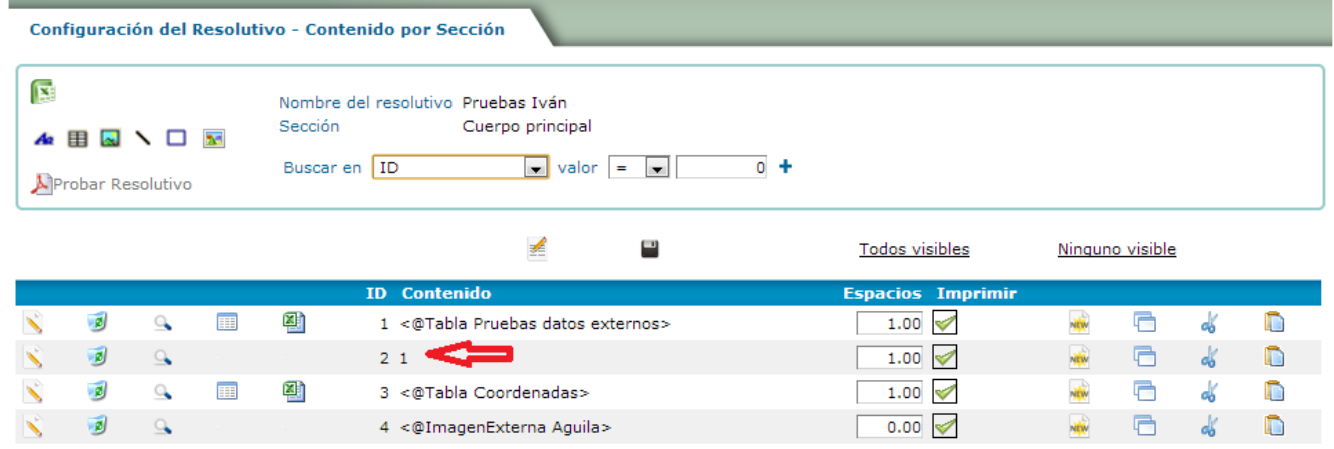

Ya no será necesario cortar y pegar o mover los contenidos línea por línea hasta la posición deseada.